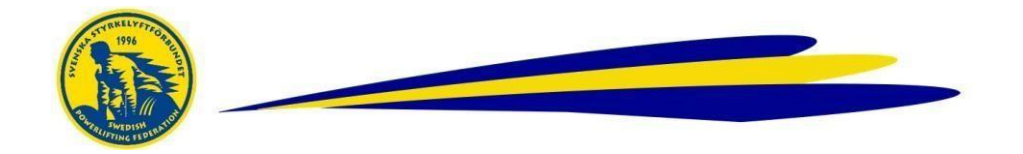

## **Databasen – Ändra personuppgifter**

Detta gör ansvarig person i förening med inlogg

## **Gör så här**

- Logga in i Databasen
- Klicka på *Användare*
- Sök namn i *Användarregistret*
- Klicka på redigeraikonen

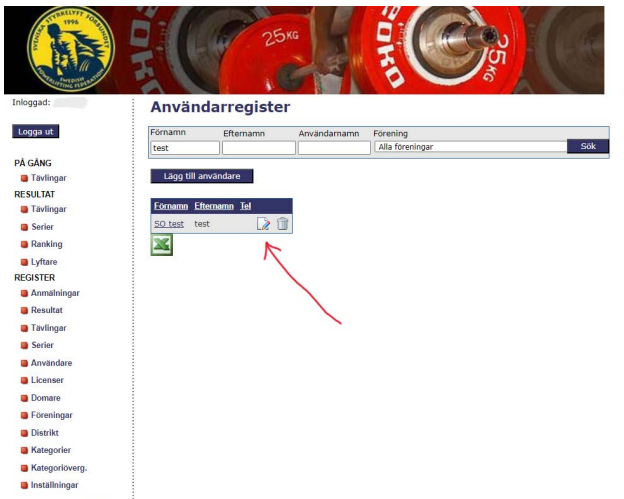

- Justera / Lägg till de uppgifter som ska justeras / läggas till
- *Spara*!

Ť

• För ny licens, bocka i rutan *Begär licens för..* i det grå fältet och *Spara*!

För frågor, kontakta kansliet